## Error: Duo health check failed: invalid\_client: Integration type does not support frameless access.

718 Rakhi June 21, 2024 [Common Errors & Troubleshooting](https://www.ezeelogin.com/kb/category/common-errors-troubleshooting/4/) 89

## **Error: Duo health check failed: invalid\_client: Integration type does not support frameless access.**

You may have encountered this error if the DUO prompt you are using is not the Universal Prompt.

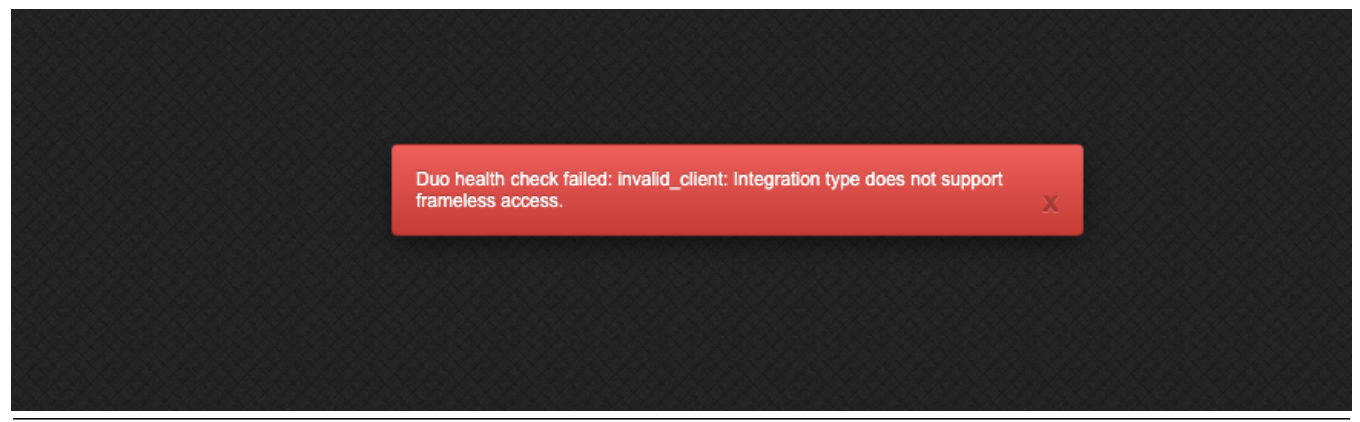

Follow the below step to resolve the above issue:

1. Login to the [DUO](https://www.ezeelogin.com/kb/article/configure-duo-2fa-in-ezeelogin-ssh-jumphost-164.html) account.

1a. Navigate to **Applications** > **Universal prompt** > **Change from** traditional prompt to **Universal prompt.**

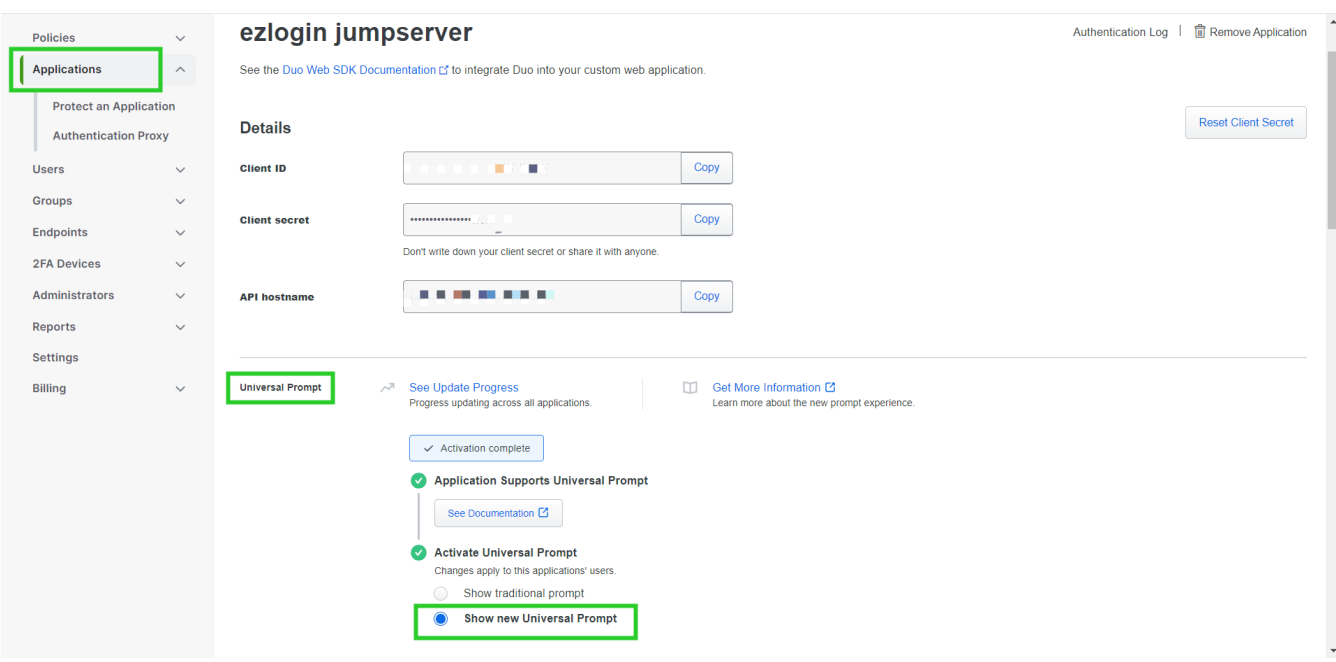

**Reset the new Client keys.**

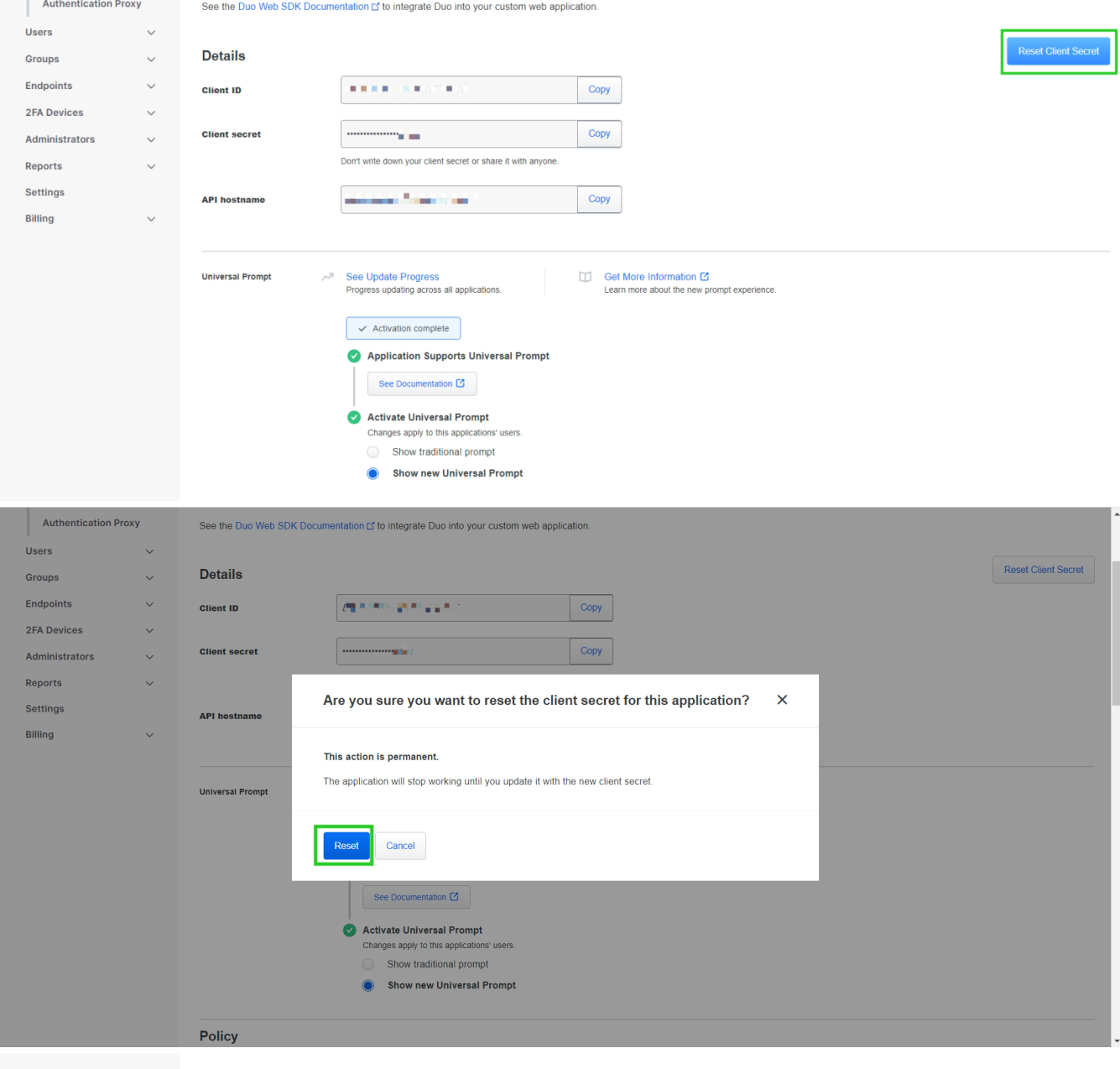

## 2. Click on **Reset Client Secret** > **Reset** > **Save** it.

**COLLEGE** 

## **Related Articles**:

[Disable DUO 2fa from the backend.](https://www.ezeelogin.com/kb/article/disable-two-factor-authentication-from-backend-68.html)

Save

[Configure DUO 2fa in Ezeelogin.](https://www.ezeelogin.com/kb/article/configure-duo-2fa-in-ezeelogin-ssh-jumphost-164.html)

[Error: No 2fa enabled.](https://www.ezeelogin.com/kb/article/no-two-factor-authentication-configured-contact-administrator-378.html)

Online URL:

[https://www.ezeelogin.com/kb/article/error-duo-health-check-failed-invalid\\_client-integration-type-does](https://www.ezeelogin.com/kb/article/error-duo-health-check-failed-invalid_client-integration-type-does-not-support-frameless-access-718.html)[not-support-frameless-access-718.html](https://www.ezeelogin.com/kb/article/error-duo-health-check-failed-invalid_client-integration-type-does-not-support-frameless-access-718.html)